blog.google [/products/chrome/google-chrome-update-august-2023/](https://blog.google/products/chrome/google-chrome-update-august-2023/)

# **4 nouvelles fonctionnalités mobiles de Chrome pour trouver rapidement des informations**

*Obtenez des suggestions de recherche, consultez des sujets tendance et plus encore avec Chrome sur votre appareil mobile.*

Nick Kim Sexton  $\colon$ 

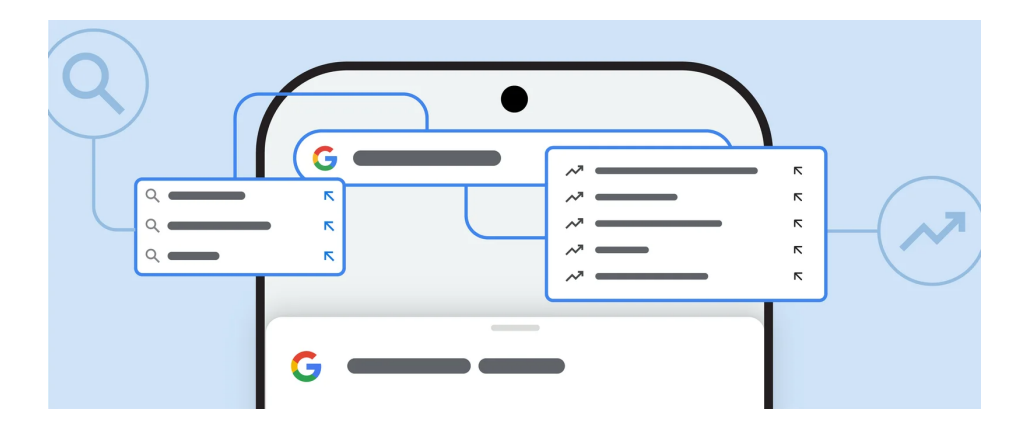

Il doit être facile de trouver les informations dont vous avez besoin, même lorsque vous êtes en déplacement. Nous avons récemment lancé quatre fonctionnalités mobiles Chrome pour vous aider à trouver rapidement ce que vous cherchez, de l'inspiration pour un voyage aux sujets tendance. Vérifions-les.

#### **1. Obtenez des idées pour votre prochaine recherche**

Lorsque vous êtes sur un site éligible dans Chrome sur iOS ou Android et que vous cliquez sur la barre d'adresse Chrome, vous verrez désormais des suggestions de recherche pertinentes.

Disons que vous lisez un article sur le Japon alors que vous planifiez un voyage à venir. Lorsque vous cliquez sur la barre d'adresse, vous verrez une nouvelle section intitulée "Lié à cette page" avec des suggestions pour d'autres recherches - comme des restaurants locaux ou des attractions touristiques au Japon.

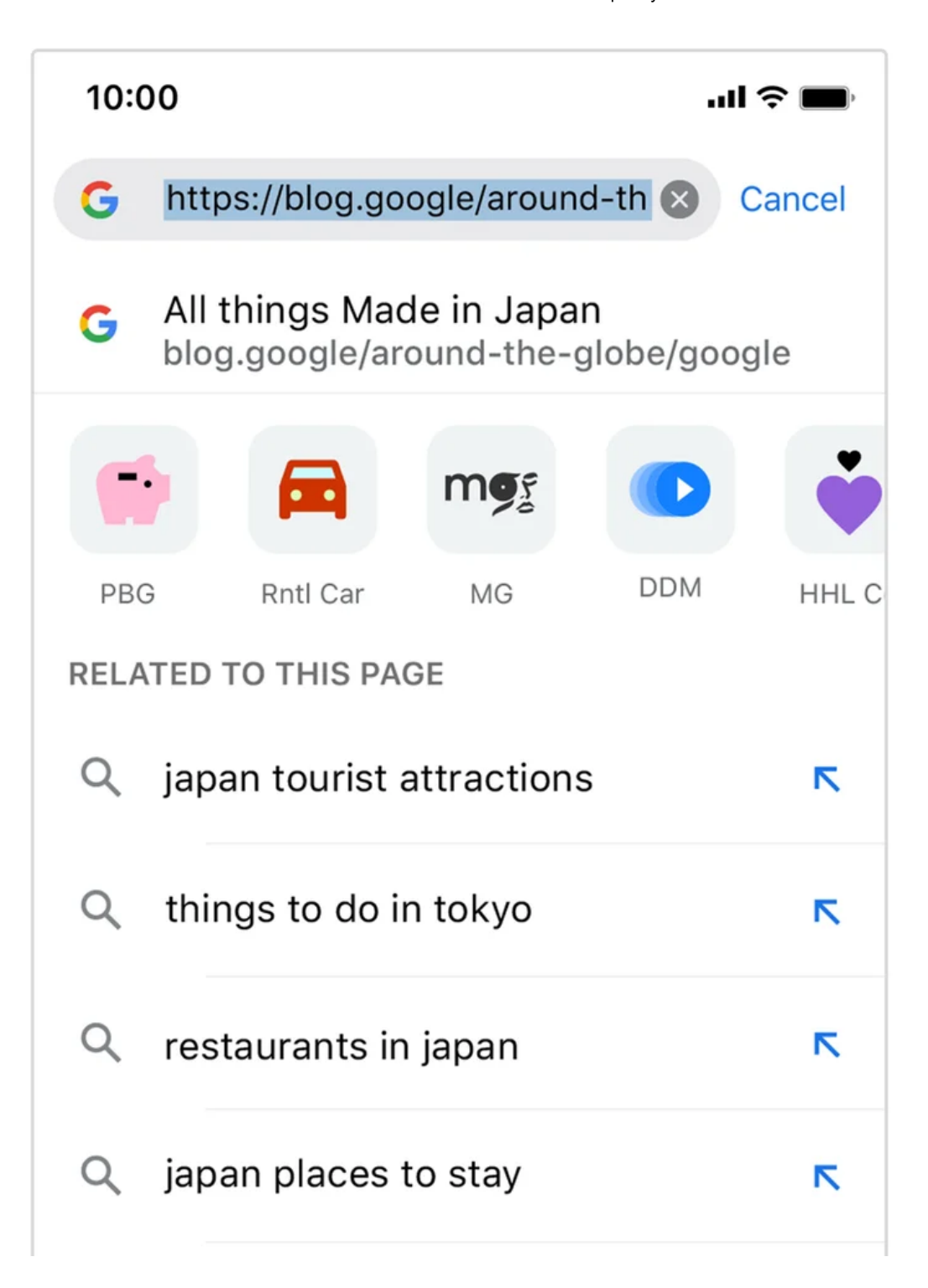

### **2. Découvrez les tendances**

Dans Chrome sur Android, vous pouvez désormais voir les tendances des recherches Google directement dans la barre d'adresse Chrome.

Ouvrez simplement un nouvel onglet, appuyez sur la barre d'adresse et faites défiler vers le bas pour voir ce qui est tendance.

Vous pouvez également cliquer sur une recherche tendance pour voir les résultats de recherche pour ce sujet et en savoir plus à ce sujet.

Cette fonctionnalité arrivera sur Chrome sur iOS plus tard cette année.

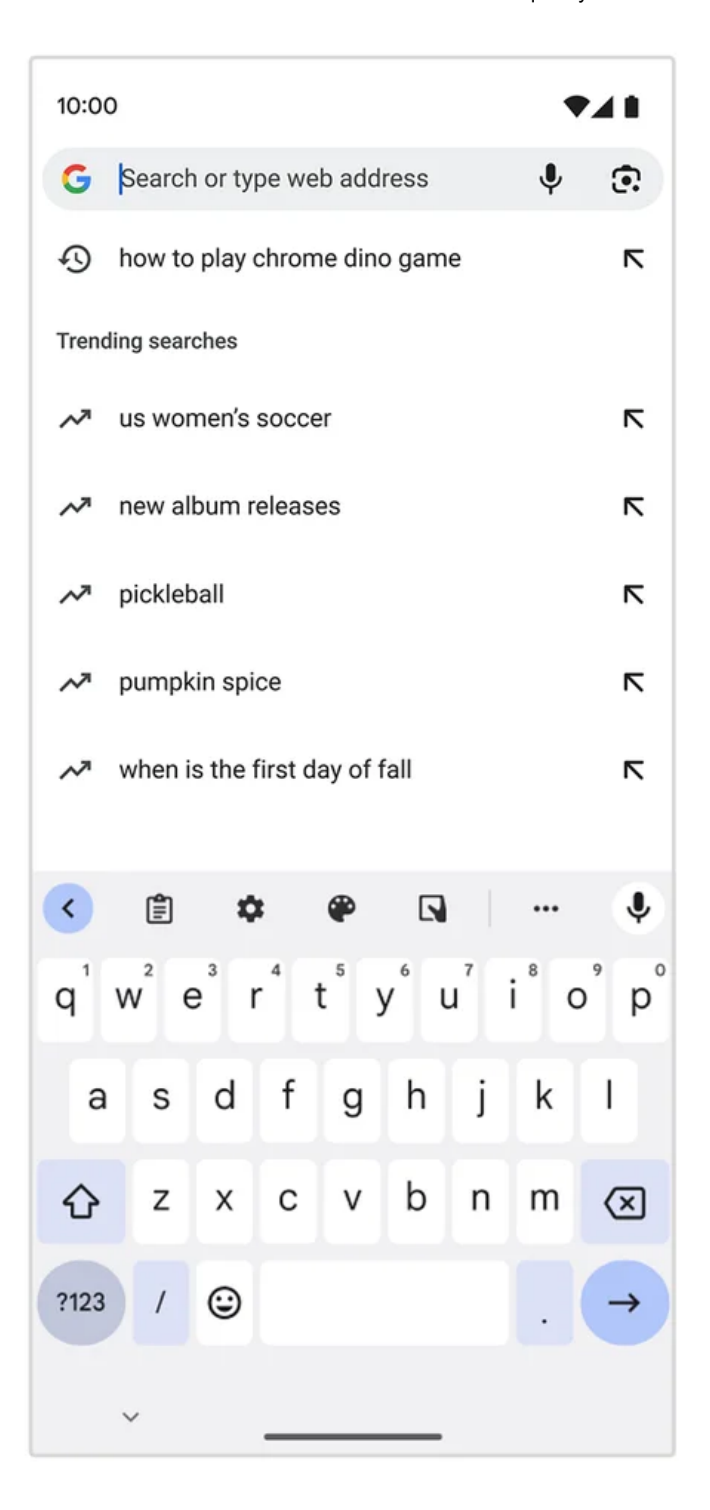

### **3. Rechercher des recherches associées dans Touch to Search**

Il y a quelques années, nous avons introduit [Touch to Search](https://blog.google/products/chrome/4-ways-to-use-touch-to-search-on-chrome/) sur Android afin que vous puissiez rechercher rapidement un mot ou une phrase directement à partir d'une page Web.

Désormais, vous pouvez également rechercher des recherches associées à l'aide de Touch to Search.

Supposons que vous lisez un article et que vous tombez sur un sujet sur lequel vous souhaitez en savoir plus. En utilisant Touch to Search, vous verrez maintenant un carrousel de recherches associées afin que vous puissiez trouver rapidement plus d'informations à ce sujet. Découvrez [comment activer Touch to Search](https://support.google.com/chrome/answer/95440?hl=en&co=GENIE.Platform%3DAndroid&oco=0#zippy=%2Csearch-for-words:~:text=within%20a%20page-,Search%20for%20words,-You%20can%20find) sur Android.

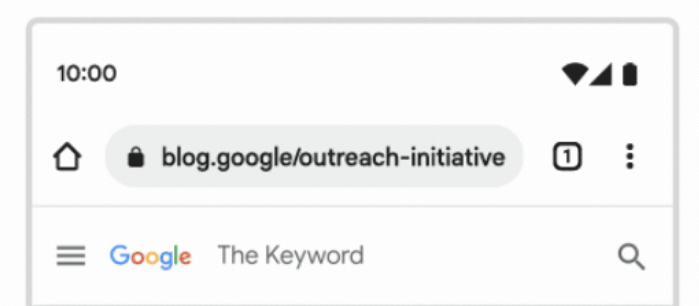

Today, we're announcing that Tree Canopy has expanded from 14 cities to nearly 350 cities globally  $-$  including Atlanta, Baltimore, Buenos Aires, Lisbon, Mexico City, Paris, Sydney, Toronto and more  $-$  with plans to expand to thousands more cities this year. With this expansion, Tree Canopy has the potential to help cities create cooler environments for hundreds of millions of people.

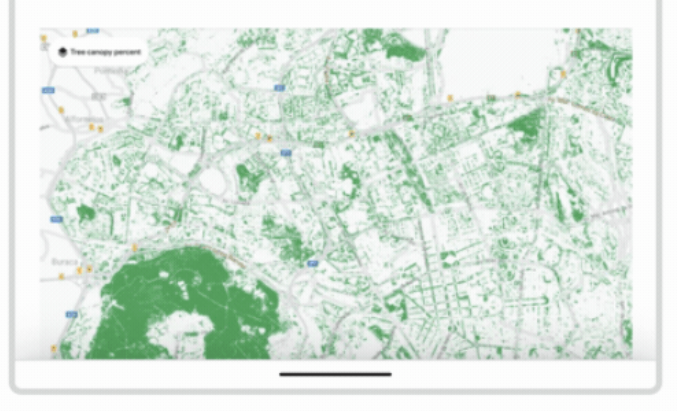

## **4. Obtenez plus de suggestions lorsque vous effectuez une recherche**

Lorsque vous commencez à taper dans la barre d'adresse Chrome de votre téléphone, vous voyez désormais 10 suggestions (au lieu de six) pour vous guider dans votre recherche.

Les suggestions les plus pertinentes apparaîtront en premier et vous pourrez accéder à plus d'options en faisant défiler.

Déjà disponible sur Android, cette fonctionnalité est maintenant déployée pour les utilisateurs iOS.

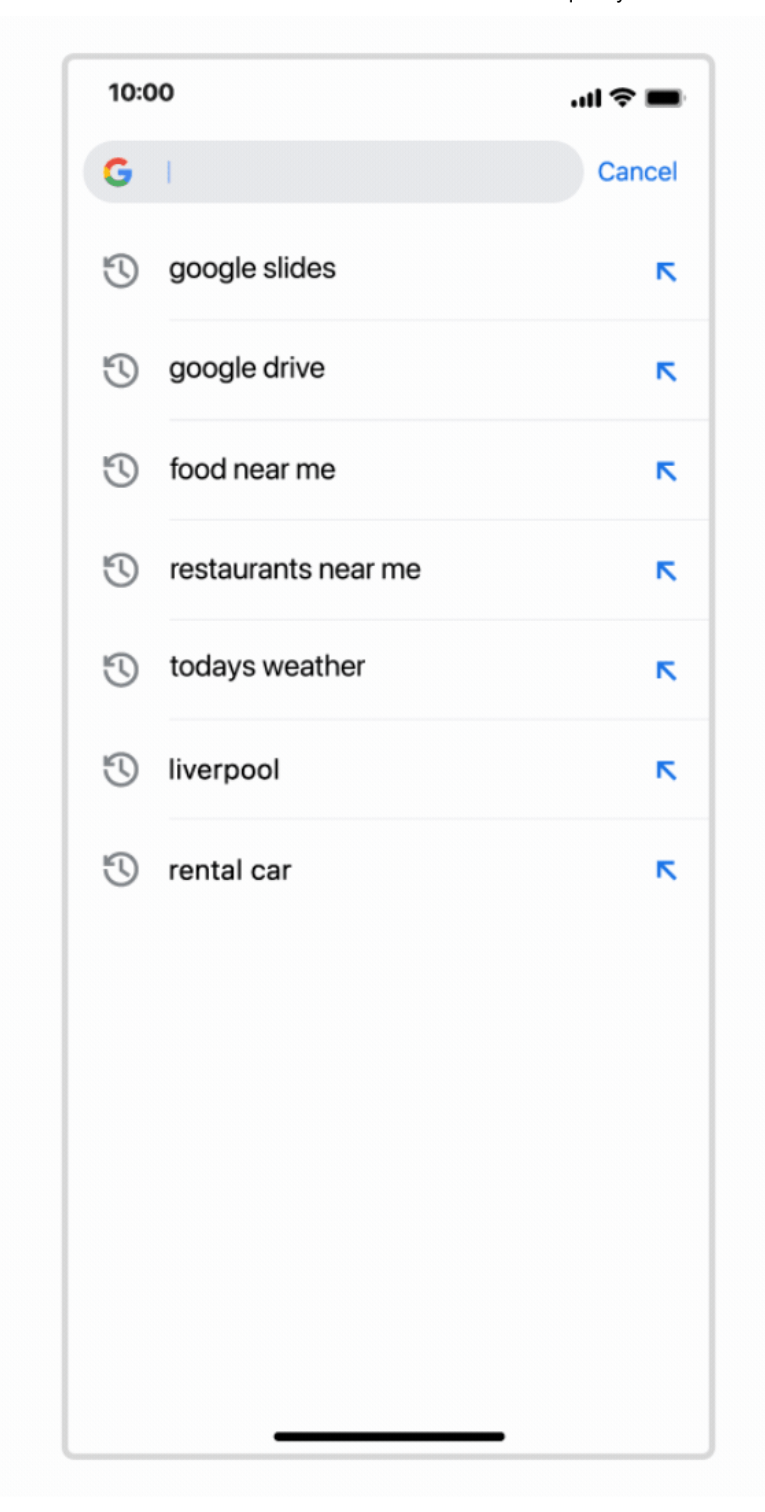

Restez à l'écoute pour plus de mises à jour qui facilitent la recherche d'informations dans Chrome

*Recherche et mise en page: Michel Cloutier CIVBDL 20230806 "C'est ensemble qu'on avance"*